#### Сборник работ обучающихся Муниципальной компьютерной школы

2022-2023 учебный год

## Аннотация

В данном сборнике представлены работы обучающихся Муниципальной сетевой компьютерной школы Нижнетуринского городского округа за 2022-2023 учебный год.

Каждая работа, представленная в сборнике, сопровождается кратким описанием и ссылкой на файл в формате .exe, .word, .excel, .jpeg, .pptx (в зависимости от типа работы).

## Оглавление:

[WEB-](#page-3-0)[программирование \(Алдошкина Т.Ю.\)](#page-3-0)

[Основы информационных технологий \(Алдошкина](#page-8-0)  [Т.Ю.\)](#page-8-0)

[Основы информационных технологий \(Кондурова](#page-18-0) [А.С](#page-18-0)[.\)](#page-18-0)

[Основы информационных технологий \(Степанова К.П.\)](#page-29-0)

[Основы алгоритмизации и программирования](#page-38-0)  [\(](#page-38-0)[Большагин](#page-38-0) [А.А.\)](#page-38-0)

[Программирование микроконтроллеров \(Большагин](#page-38-0) [А.А.\)](#page-38-0)

## Преподаватель: Алдошкина Татьяна Юрьевна

#### **Web-программирование**

При изучении курса дети приобретают:

- навыки работы с CSS, HTML, JavaScript.
- представление о глобальном информационном пространстве.
- представление о принципах получения информации.
- проектные, конструкторские и исследовательские навыки.
- умения и способы деятельности для решения задач по созданию собственных информационных ресурсов

#### [Сагун Федор «Космос»](#page-4-0)

[Касаткин Максим «](#page-5-0)[Space](#page-5-0)[»](#page-5-0)

[Игнатьев Александр «Природные явления»](#page-6-0)

<span id="page-3-0"></span>[Каюмов Михаил «Кавказ»](#page-7-0)

#### Сагун Фёдор Космос

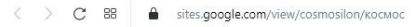

**12** Доступность сайта **12** Декодер коротких

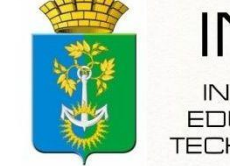

**EDUCATIONAL ECHNOLOGIES** 

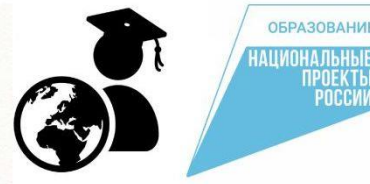

**DEODO POLLE** 

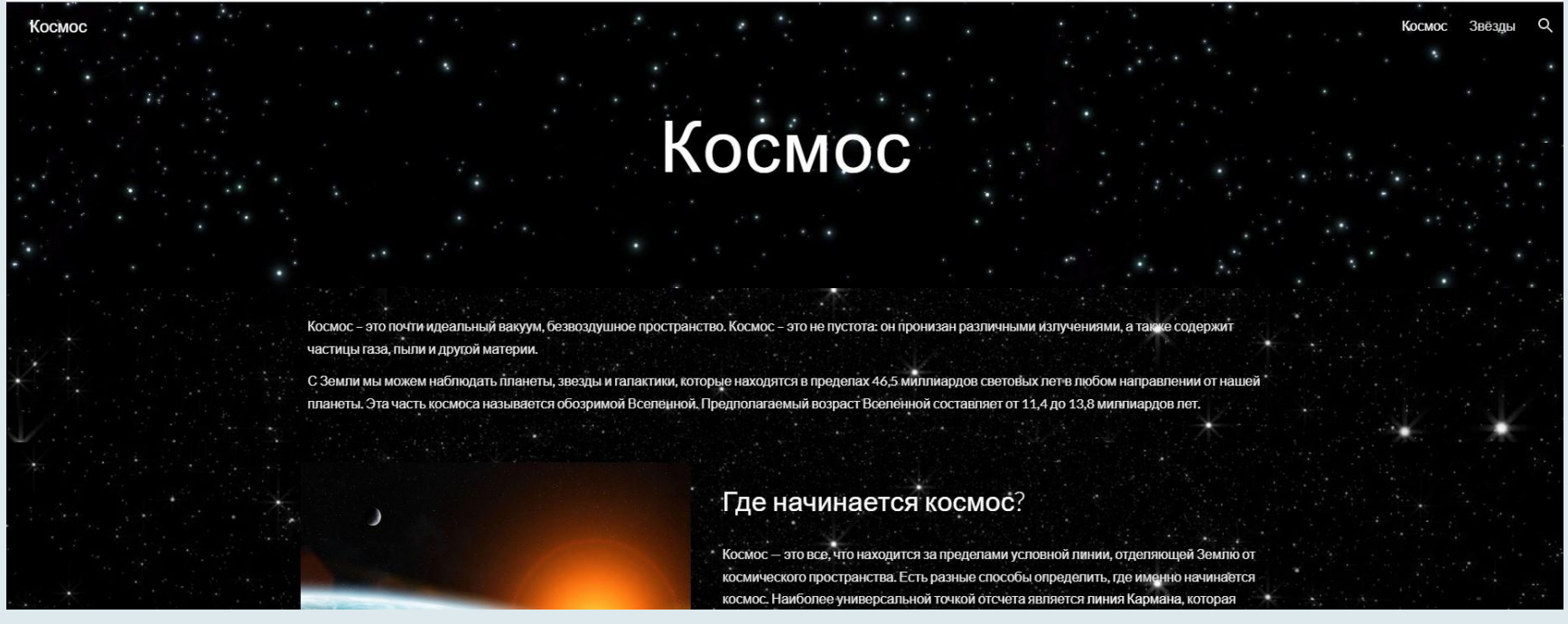

**Описание:** Сайт написан самостоятельно на языках программирования. Сайт предназначен для представления полученных навыков, отработки мастерства.

<span id="page-4-0"></span>**Ссылка на работу:** <https://sites.google.com/view/cosmosilon>

## Касаткин Максим Space

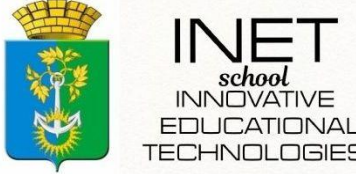

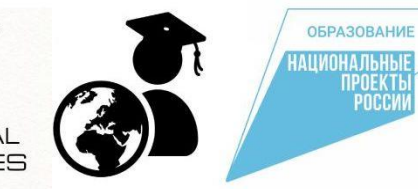

sites.google.com/view/space196/главная-страница

**АЛ** Календарь **В** Яндекс **IP** Доступность сайта **IP** Декодер коротких...

**OKODO DO LA E** 

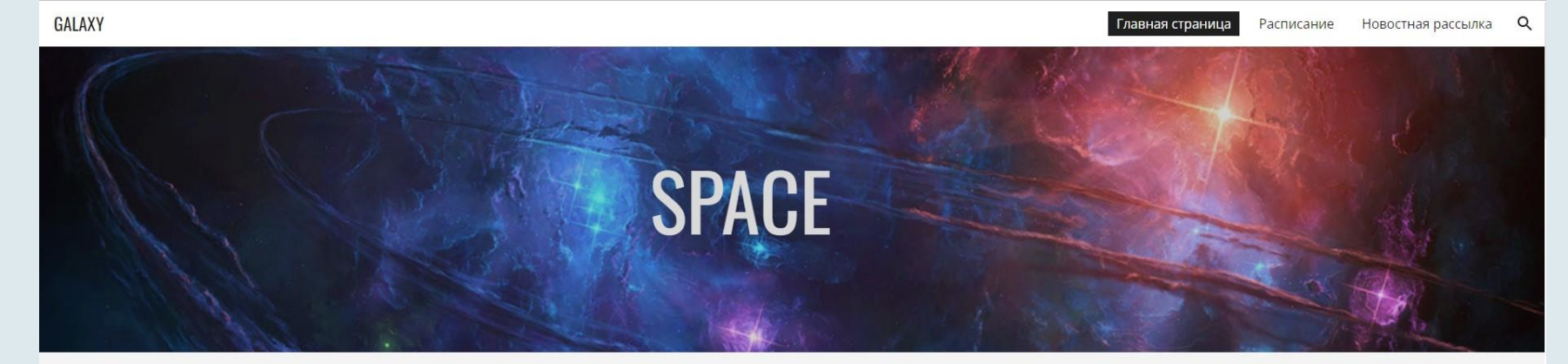

Космическое пространство - относительно пустые участки Вселенной, которые лежат вне границ атмосфер небесных тел. Космос не является абсолютно пустым пространством: в нём есть, хотя и с очень низкой плотностью, межзвёздное вещество, космические лучи и электромагнитное излучение, а также гипотетическая тёмная материя.

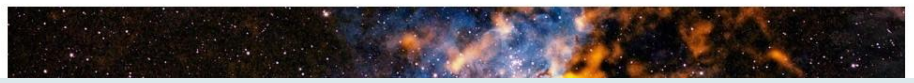

**Описание:** Сайт написан самостоятельно на языках программирования. Сайт предназначен для представления полученных навыков, отработки мастерства.

<span id="page-5-0"></span>**Ссылка на работу:** <https://sites.google.com/view/space196>

## Игнатьев Александр Природные явления

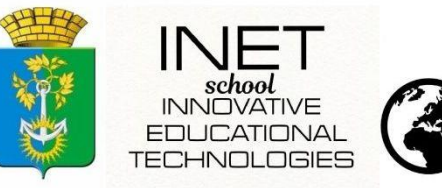

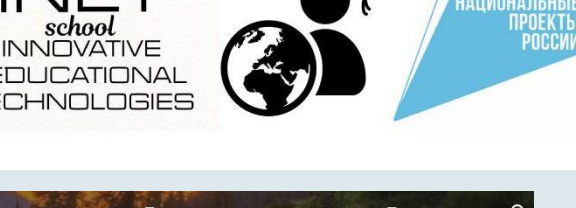

**OEPA3ORAHMI** 

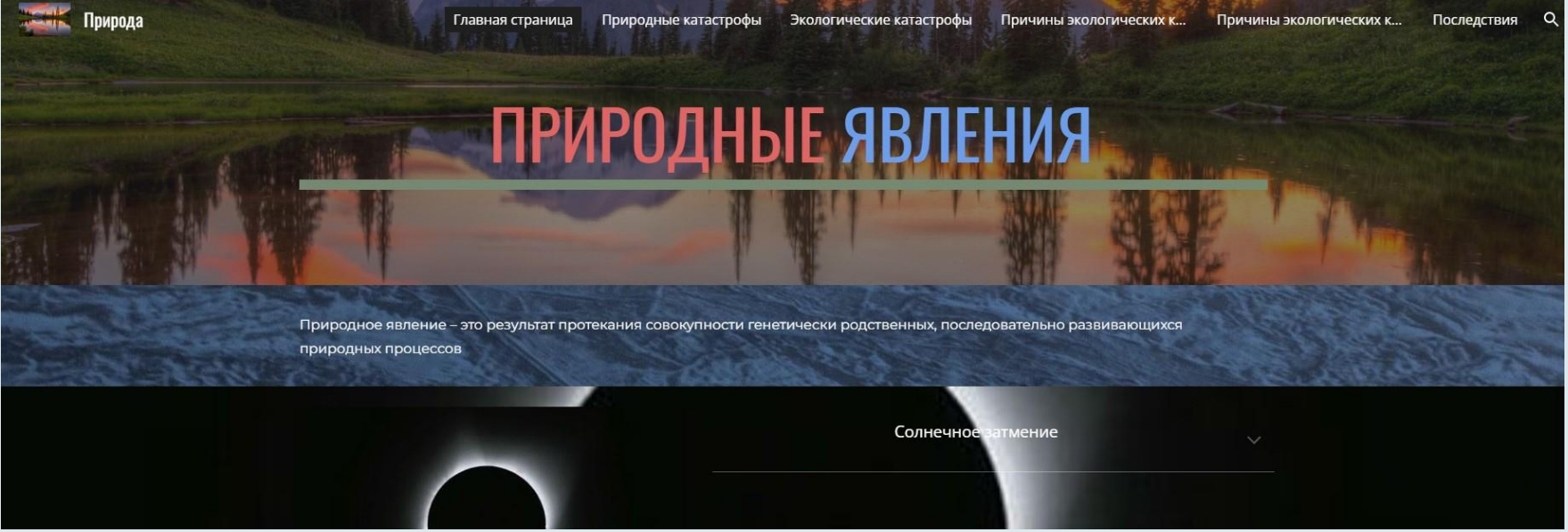

**Описание:** Сайт написан самостоятельно на языках программирования. Сайт предназначен для представления информации про природные явления и катастрофы.

#### **Ссылка на работу:**

<span id="page-6-0"></span><https://sites.google.com/view/yavleniyavprirode>

## Каюмов Михаил Кавказ

sites.google.com/view/faktikavkaz/главная-страница

ндекс **IP** Доступность сайта **IP** Декодер коротких...

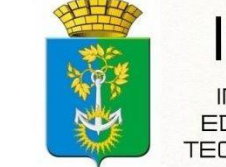

**INNOVATIVE EDUCATIONAL TECHNOLOGIES** 

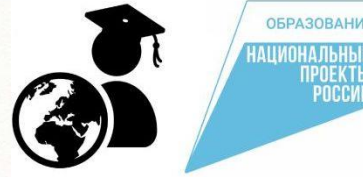

# Природа<br>Кавказа

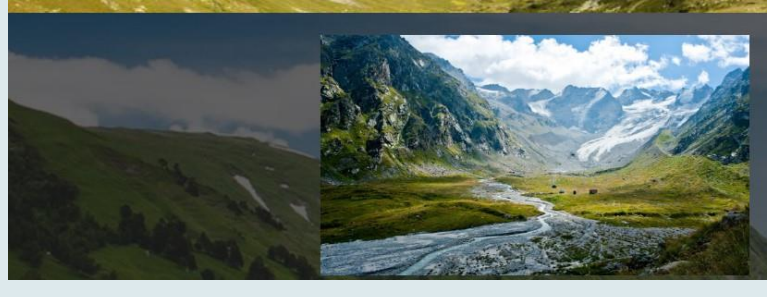

#### Северный Кавказ

Северный Кавказ – огромная территория, которая начинается от Нижнеі Дона. Она занимает часть Русской платформы и заканчивается Большим Кавказским хребтом. Полезные ископаемые, минеральные воды, развитое сельское хозяйство - красив и многообразен Северный Кавказ. Природа, благодаря морям и выразительному ландшафту, неповторима. Обилие света тепла, чередование засушливых и увлажненных районов обеспечивает разнообразие флоры и фауны.

<span id="page-7-0"></span>**Описание**: Сайт написан самостоятельно на языках программирования. Сайт предназначен для представления информации про Кавказ. Ознакомление с другими уголками России. Показать как прекрасна наша земля и жизнь на ней. **Ссылка на работу:** <https://sites.google.com/view/faktikavkaz>

## Преподаватель: Алдошкина Татьяна Юрьевна

#### **Основы информационных технологий**

При освоении курса дети учатся:

- Понимать основы современных технологий сбора, обработки и представления информации.
- Использовать современные информационнокоммуникационные технологии включая пакеты прикладных программ, для сбора обработки и анализа информации.
- Оценивать программное обеспечение и перспективы его использования с учетом решаемых задач.
- <span id="page-8-0"></span>- Осваивать навыки работы с текстовыми и графическими редакторами, электронными таблицами, базами, работы в сети Интернет.

Серова Анастасия «Как пользоваться PowerPoint»

#### **Название работы:**  инструкция «Как пользоваться PowerPoint»

#### **Описание работы:**

инструкция создана в программе Microsoft Word.

#### **Ссылка на работу**:

[https://disk.yandex.ru/d/mZ](https://disk.yandex.ru/d/mZtc6oFa5QEXeA) [tc6oFa5QEXeA](https://disk.yandex.ru/d/mZtc6oFa5QEXeA)

## Kak пользоваться **PowerPoint**

Выполнила ученица: Серова Анастасия

Содержание Что такое PowerPoint? Что есть в PowerPoint? Интерфейс приложения Скрытые возможности PowerPoint PowerPoint Designer Сохранение презентации Редактирование и сортировка слайдов Анимация в процессе смены слайдов Начало работы в Microsoft PowerPoint Создание и удаление слайдов, настройка шаблона Изменение внешнего вида слайдов Работа с текстовой составляющей Работа с диаграммами, графиками и таблицами Работа с картинками Работа с музыкой и видео Работа с анимацией и переходами Сохранение презентации Показ презентации

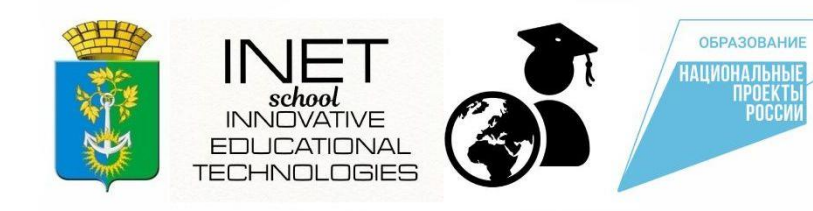

Яшкова Светлана «Как пользоваться Microsoft Excel»

#### **Название работы:**

Инструкция по работе в Microsoft Excel

#### **Описание работы:**

инструкция создана в программе Microsoft Word.

#### **Ссылка на работу:**

[https://disk.yandex.ru/d/CHs](https://disk.yandex.ru/d/CHsmR7n50cynqw) [mR7n50cynqw](https://disk.yandex.ru/d/CHsmR7n50cynqw)

**Инструкция** по работе в **Microsoft Excel** 

.<br>Выполнила ученица 5 класса Яшкова Светлана

**INNOVATIVE EDUCATIONAL** ⊣NN NGIF⊆

СОДЕРЖАНИЕ

**ОБРАЗОВАНИЕ** 

Общие Данные **3anvex Microsoft Excel** Общие сведения о книгах и листах Microsoft Excel Элементы экрана Строка меню Перемещение и прокрутка внутри листа Переход на другой лист книги Создание, закрытие и сохранение файлов Ввод и форматирование данных Ввод данных Изменение содержимого ячейки Очистка ячейки Вычисления в таблицах данных Ввод формулы, содержащей функцию. Элементарная сортировка данных Графическое представление данных таблиц Работа с диаграммами Основные термины Элементы днаграммы Создание днаграмм Создание таблицы данных и диаграммы Изменение типа диаграммы. Использование рисунков в лиаграммах Работа со списками Понятие списка Сортировка Вычисление итоговых данных в списках Графическое представление данных списка Использование фильтров Графическое представление фильтрованных данных Работа с формулами и функциями Логические выражения Шаблоны Защита ячеек, листов и рабочих книг Снятие зашиты листа Защита книги с помощью пароля

## Мыйня Марк. Рисование графиками

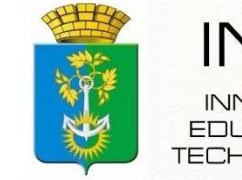

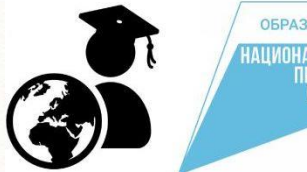

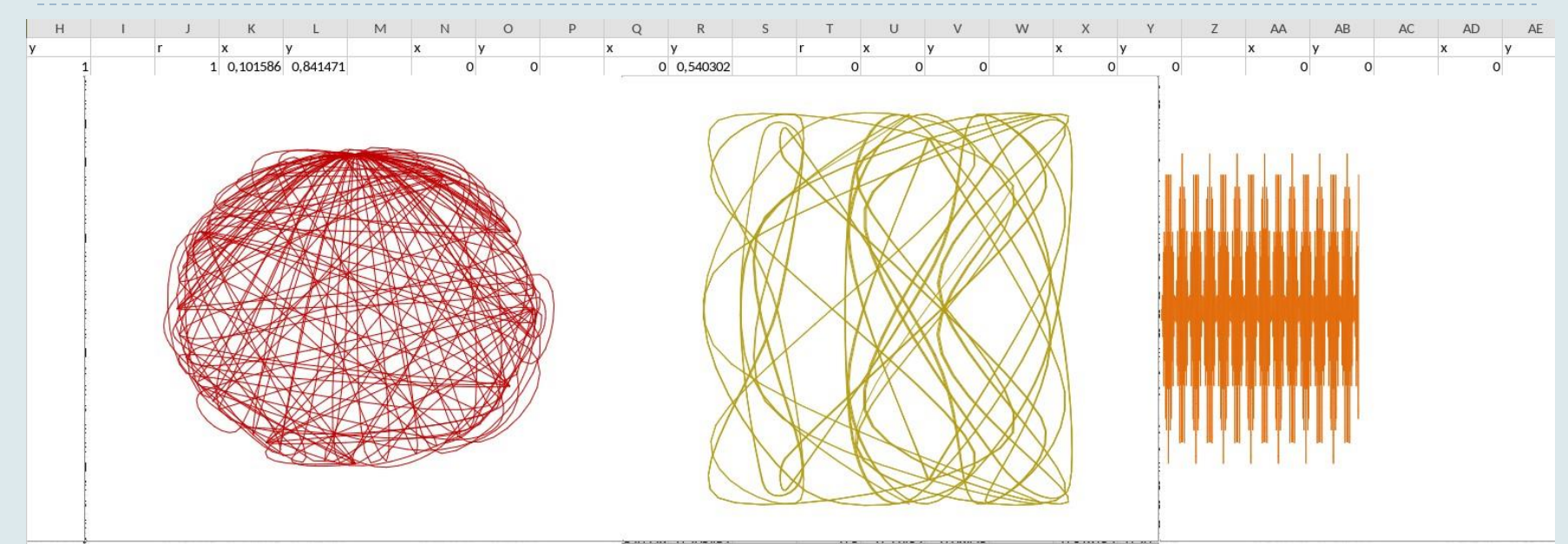

**Название работы:** Рисование графиками

**Описание работы:** работа выполнена в программе Microsoft Excel. Цель - показать как, зная основы информационных технологий и математики, можно создать шедевры красоты. **Ссылка на работу:** <https://disk.yandex.ru/i/NAJyqvxcAXcNqw>

## Коробейникова Алина Презентация ВОВ

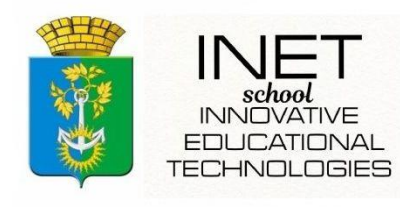

**ОБРАЗОВАНИЕ** 

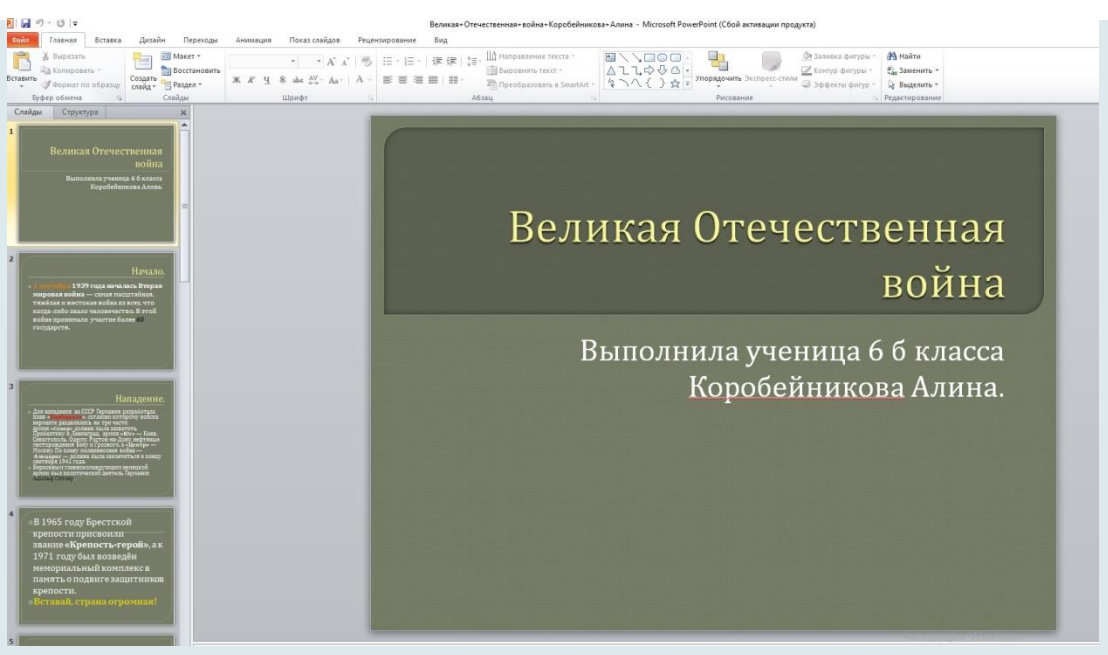

**Описание:** работа в программе - Microsoft PowerPoint **Ссылка на работу:**  <https://disk.yandex.ru/i/3jpIdvxFLmXiBw>

## Полозников Всеволод Презентация

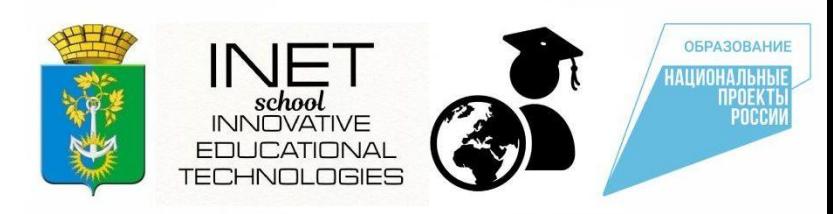

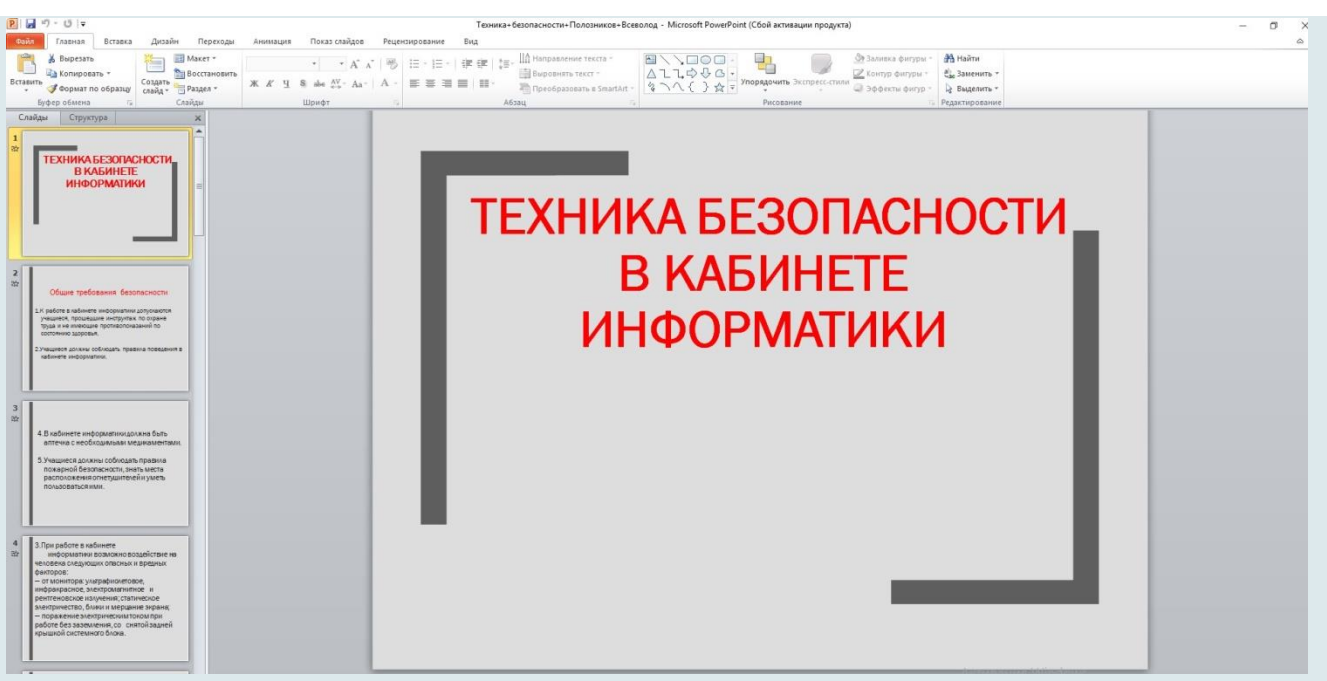

**Описание:** работа в программе - Microsoft PowerPoint **Ссылка на работу:**  <https://disk.yandex.ru/d/aSOpUqvLmX-hvg>

## Черепанов Даниил Презентация «Народы России»

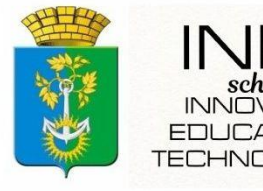

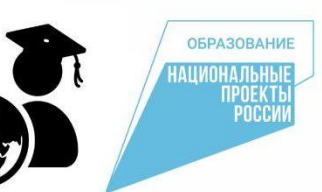

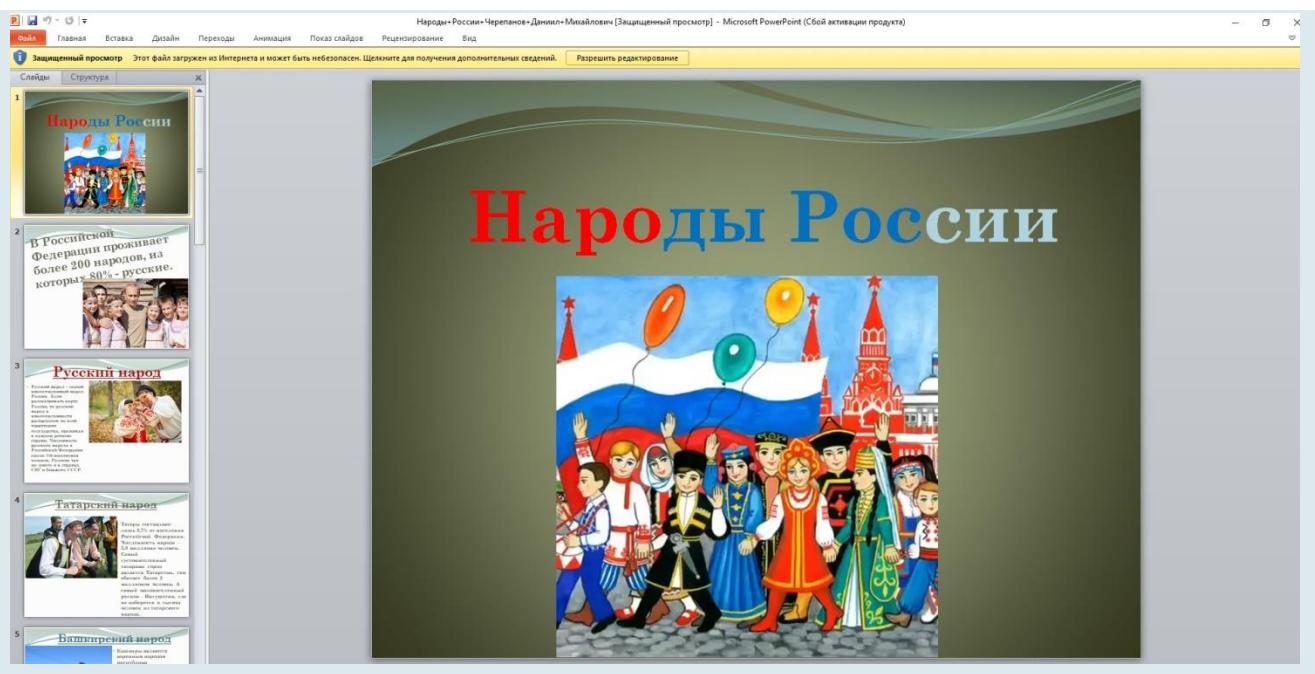

**Описание:** работа в программе - Microsoft PowerPoint. Поделится информацией о людях которые проживают в РФ и национальных костюмах.

**Ссылка на работу:** <https://disk.yandex.ru/d/1cp8wHsaSusNNg>

## Гизетдинова Вероника Презентация

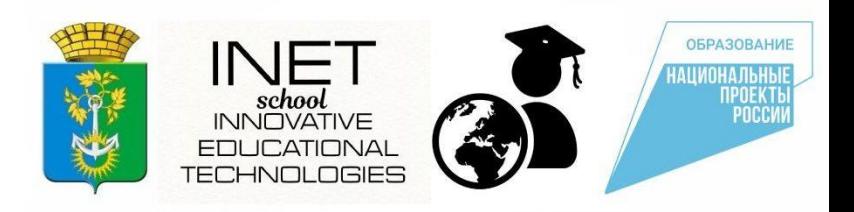

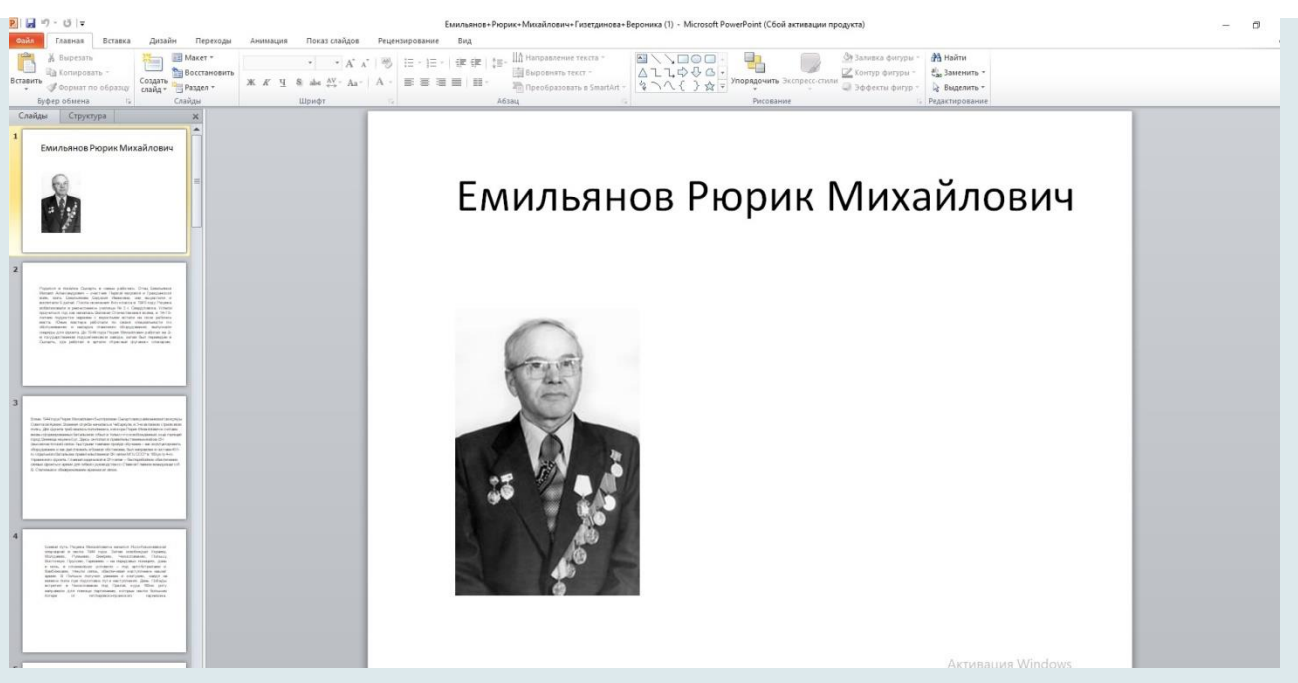

**Описание:** работа в программе - Microsoft PowerPoint. Презентация про дедушку - гордость семьи. **Ссылка на работу:** [https://disk.yandex.ru/d/Xs33-](https://disk.yandex.ru/d/Xs33-COZxFdVeA) [COZxFdVeA](https://disk.yandex.ru/d/Xs33-COZxFdVeA)

## Волосов Севастьян Приглашение на фестиваль

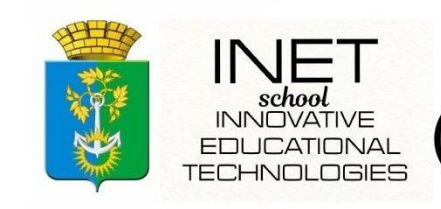

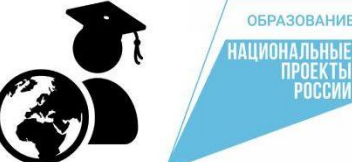

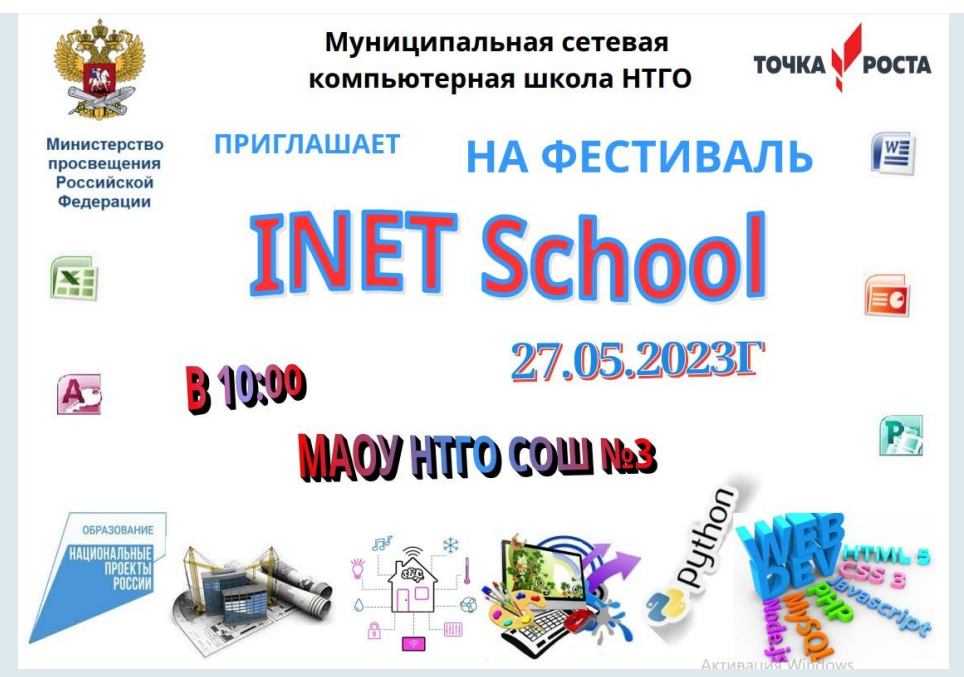

**Описание:** работа в программах - Microsoft Word, Paint. **Ссылка на работу:**  <https://disk.yandex.ru/i/wRageGcckmzRPQ>

## Третьяков Трофим Буклет «Хорошее настроение»

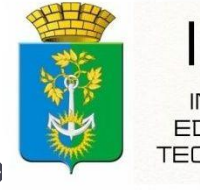

**INNOVATIVE EDUCATIONAL TECHNOLOGIES** 

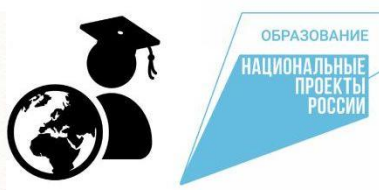

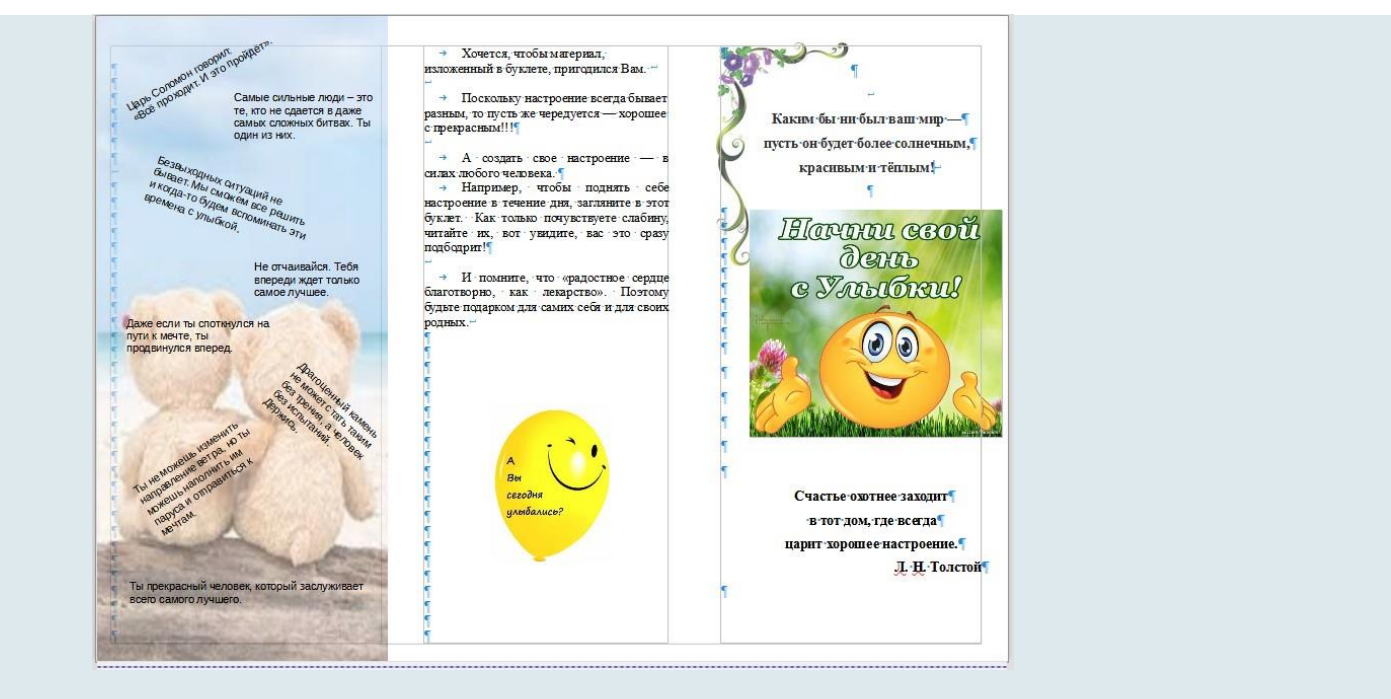

**Описание:** работа в программе - Microsoft Word. Буклет для поднятия настроения.

#### **Ссылка на работу:**

[https://disk.yandex.ru/d/7Z\\_1YAAWaviSvQ](https://disk.yandex.ru/d/7Z_1YAAWaviSvQ)

<span id="page-18-0"></span>Преподаватель: Кондурова Анна Сергеевна **Основы информационных технологий** [Селиванова Вероника. Приглашение](#page-19-0) [Мелькова Алина. Приглашение](#page-20-0) [Лазарев Николай. Приглашение](#page-21-0) [Полозова Дарья. Приглашение](#page-22-0) [Наумова Кристина. Презентация «Подводный мир»](#page-23-0) [Лазарев Николай. Конструирование объемных фигур](#page-24-0) [Петруненко Мария. Симметрия](#page-25-0) [Селиванова Вероника. Диаграммы](#page-26-0) [Шамина Софья. Кроссворд](#page-27-0) [Безрукова Милена. Аннотация](#page-28-0)

## Селиванова Вероника Приглашение на Фестиваль

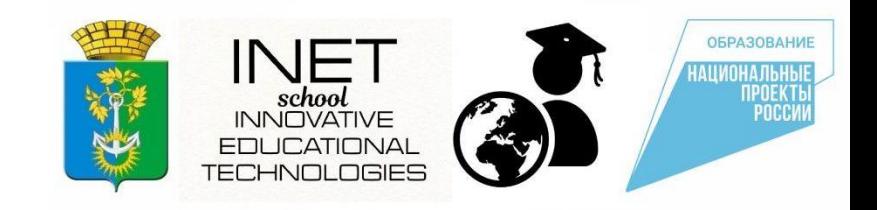

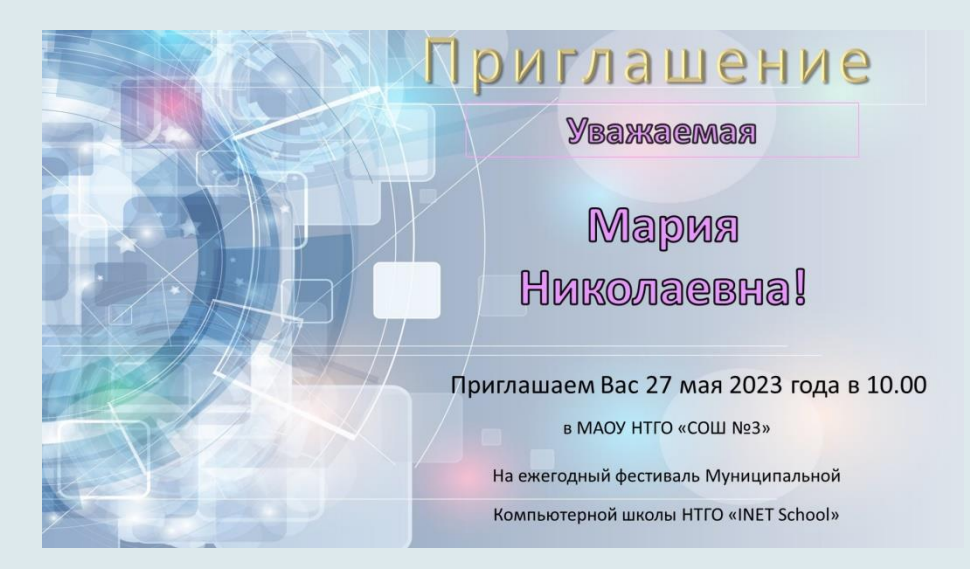

**Описание:** Данная работа создана с помощью Microsoft office Power Point. Цель: применение умений и навыков использования инструментов программы Power Point для создания пригласительных открыток.

<span id="page-19-0"></span>**Ссылка на работу:** *<https://disk.yandex.ru/i/am5VO4HI8Qfxvw>*

#### Мелькова Алина Приглашение на Фестиваль

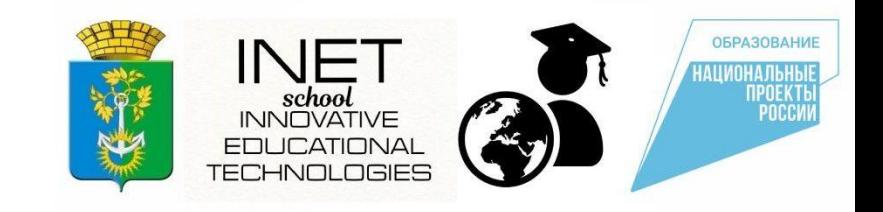

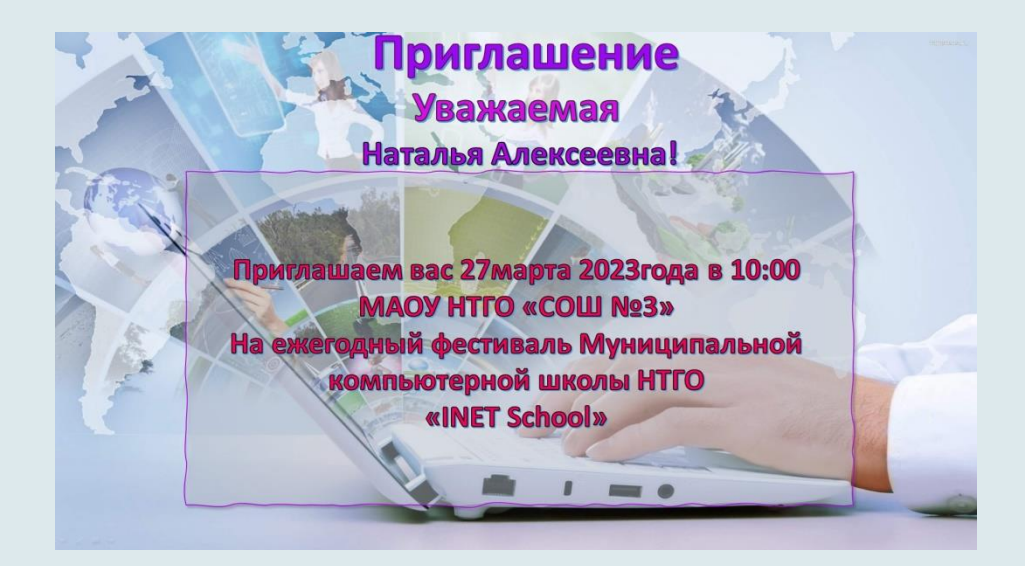

**Описание:** Данная работа создана с помощью Microsoft office Power Point. Цель: применение умений и навыков использования инструментов программы Power Point для создания пригласительных открыток.

<span id="page-20-0"></span>**Ссылка на работу:** *<https://disk.yandex.ru/d/cvSbsD2Bgm87mQ>*

## Лазарев Николай Приглашение на Фестиваль

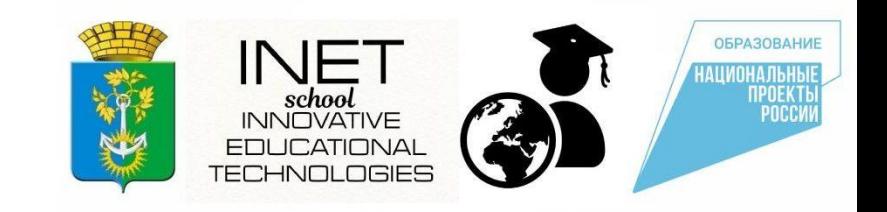

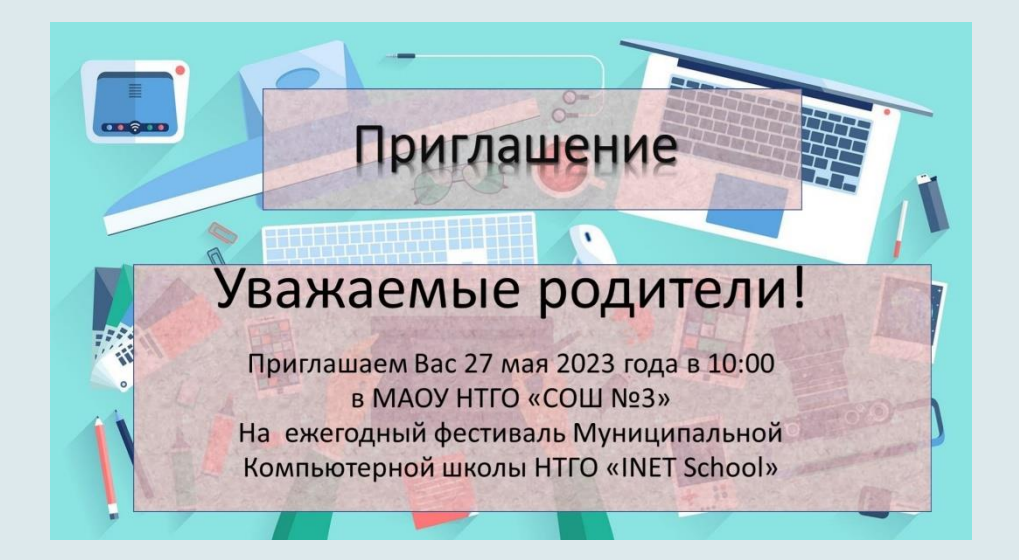

**Описание:** Данная работа создана с помощью Microsoft office Power Point. Цель: применение умений и навыков использования инструментов программы Power Point для создания пригласительных открыток.

<span id="page-21-0"></span>**Ссылка на работу:** *[https://disk.yandex.ru/i/79CFHJOgwIKO\\_A](https://disk.yandex.ru/i/79CFHJOgwIKO_A)*

## Полозова Дарья Приглашение на Фестиваль

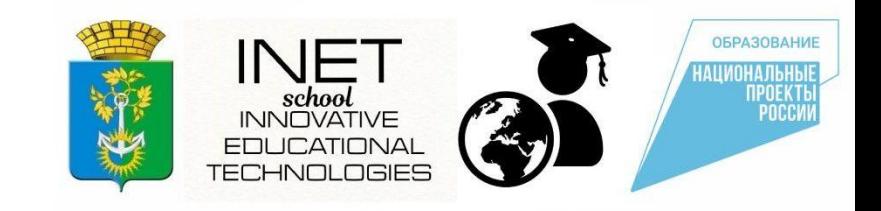

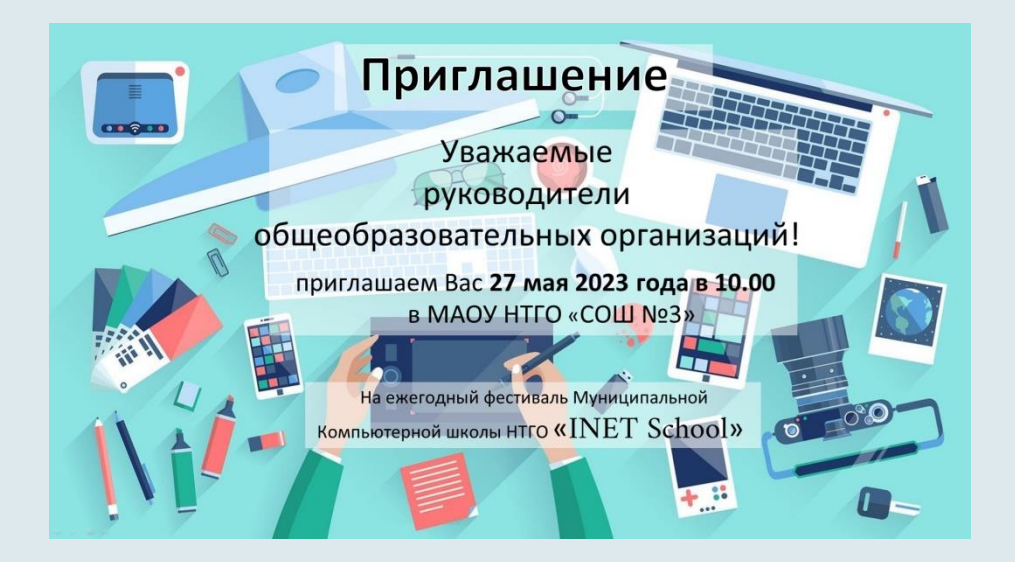

**Описание:** Данная работа создана с помощью Microsoft office Power Point. Цель: применение умений и навыков использования инструментов программы Power Point для создания пригласительных открыток.

<span id="page-22-0"></span>**Ссылка на работу:** <https://disk.yandex.ru/i/LKLtZdQZxfQvsg>

## Наумова Кристина Презентация «Подводный мир»

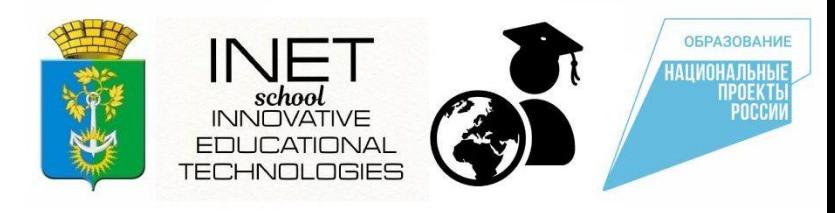

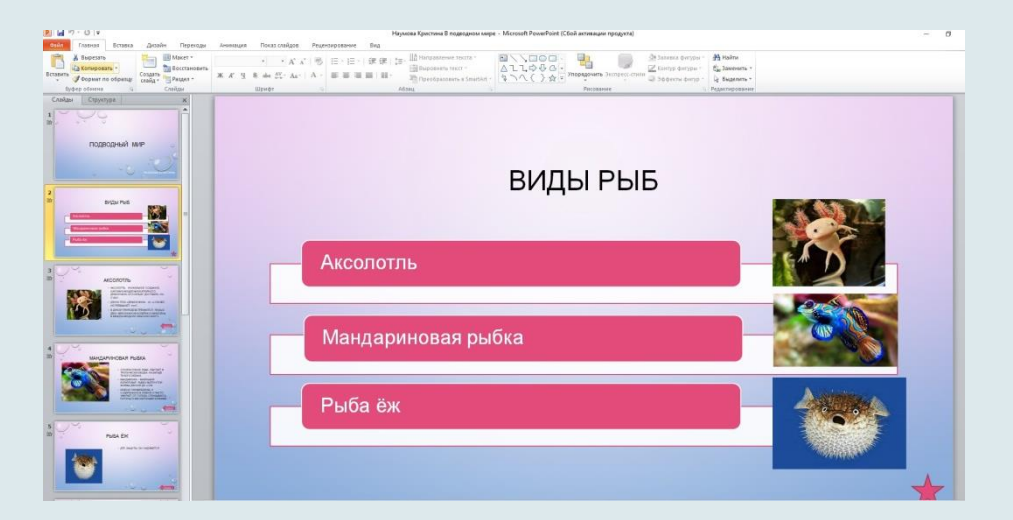

**Описание:** Создание презентации с помощью Microsoft Office Power Point. Данная работа способствует закреплению умений работы с графической информацией в программе Power Point, развитию познавательного интереса к предмету «Информатика», умения планировать свою деятельность, развитию творческой активности учащихся.

<span id="page-23-0"></span>**Ссылка на работу:** [https://disk.yandex.ru/d/NubrZXUCW\\_Mv0A](https://disk.yandex.ru/d/NubrZXUCW_Mv0A)

#### Лазарев Николай «Конструирование объемных фигур»

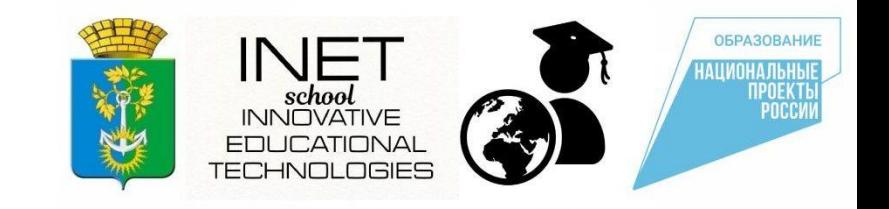

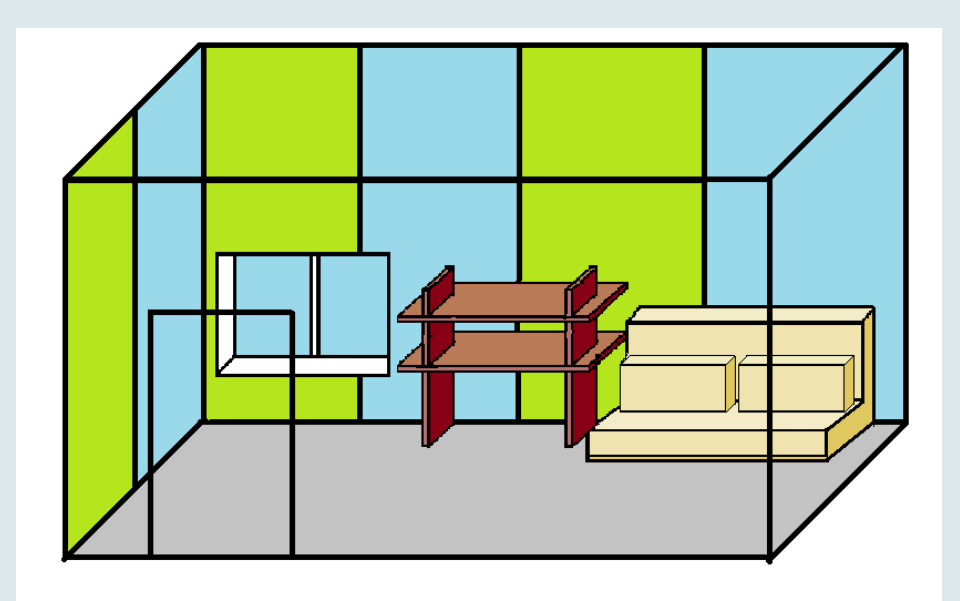

**Описание:** Данная работа создана с помощью графического редактора Paint. Цель: развитие творческого мышления средствами графического редактора.

<span id="page-24-0"></span>**Ссылка на работу:** *<https://disk.yandex.ru/i/1kHqpjAsLsCygw>*

#### Петруненко Мария Симметрия

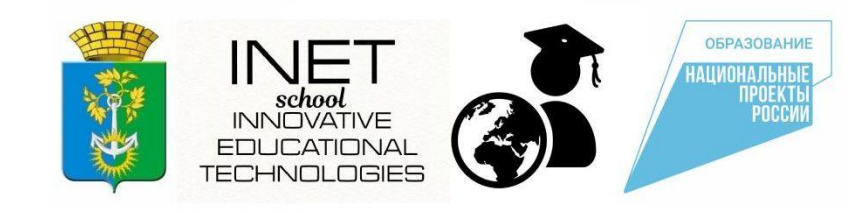

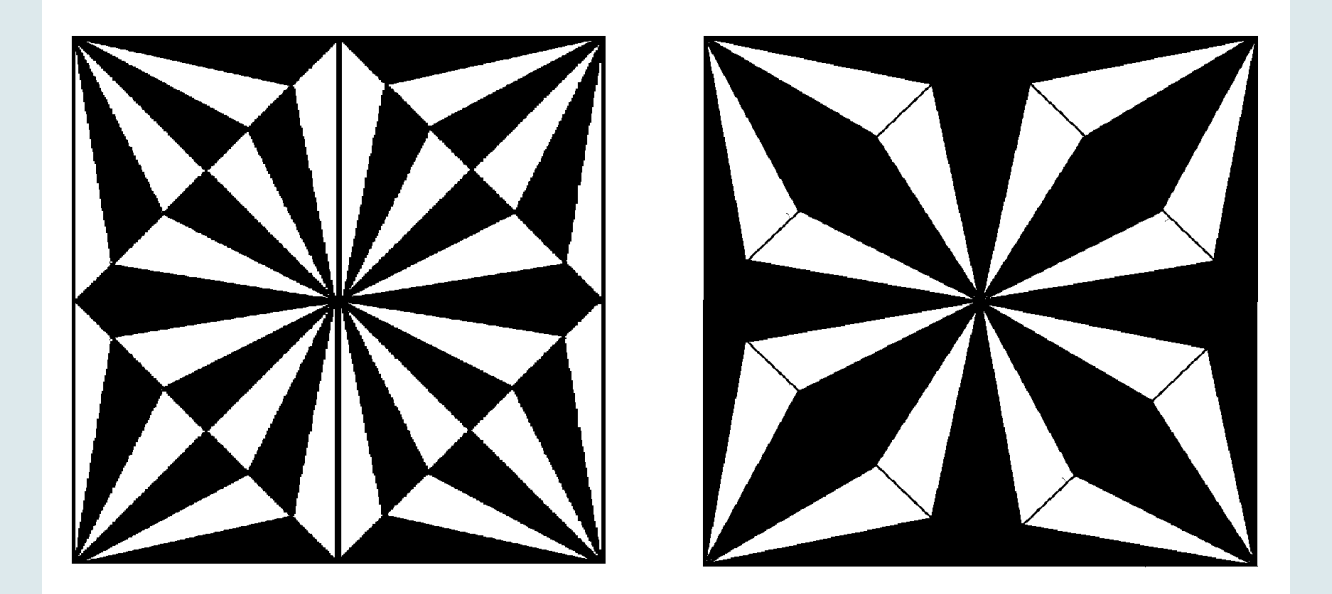

**Описание:** Данная работа создана с помощью графического редактора Paint. Цель: развитие творческого мышления средствами графического редактора.

<span id="page-25-0"></span>**Ссылка на работу:** *<https://disk.yandex.ru/i/kIJiaX9VF60ywA>*

#### Селиванова Вероника Диаграммы

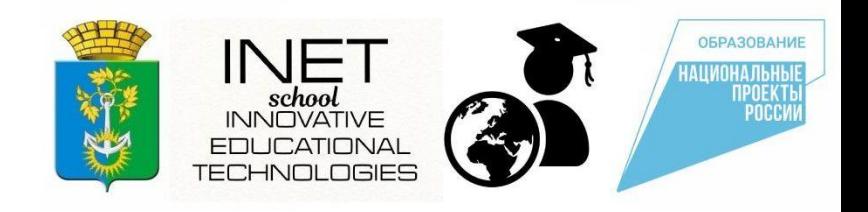

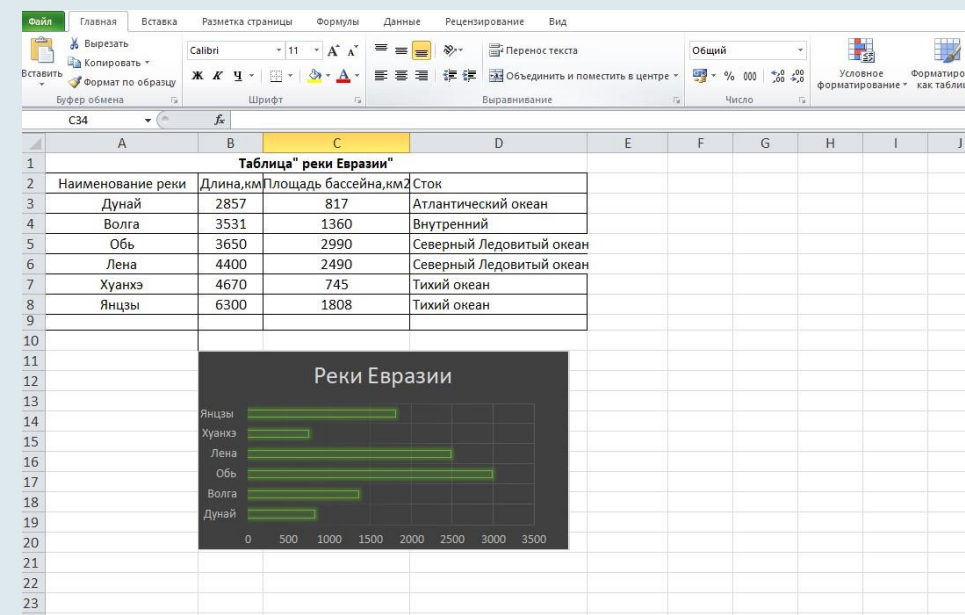

**Описание:** Данная работа создана с помощью Microsoft office Excel. Цель: -научиться производить вычисления с помощью формул;

-расширить представление обучающихся о разнообразии наглядных форм представления информации;

-сформировать умение создания столбчатых и круговых диаграмм.

<span id="page-26-0"></span>**Ссылка на работу:** *<https://disk.yandex.ru/i/dY3oc9j1yDiqog>*

## Шамина Софья

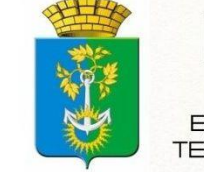

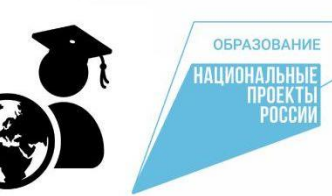

Кроссворд по произведению Аксакова С.Т. «Аленький цветочек»

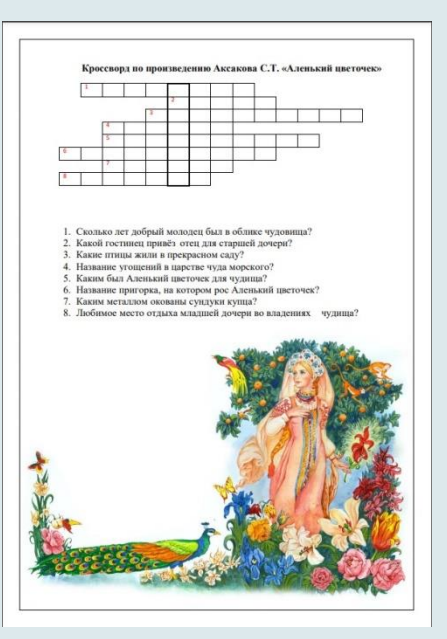

**Описание:** Данная работа создана с помощью Microsoft office Word.

Литературный кроссворд составлен по сюжету сказки Сергея Аксакова "Аленький цветочек".

<span id="page-27-0"></span>**Ссылка на работу:** *<https://disk.yandex.ru/i/TZFWT0IS3ZhL9w>*

#### Безрукова Милена Аннотация к программе

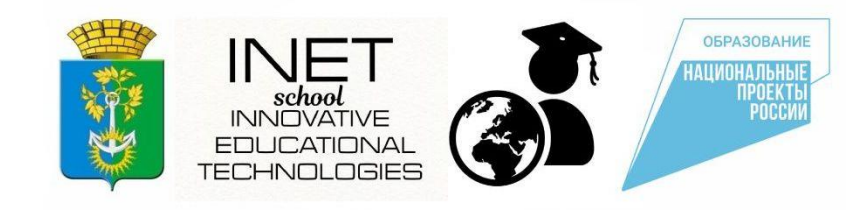

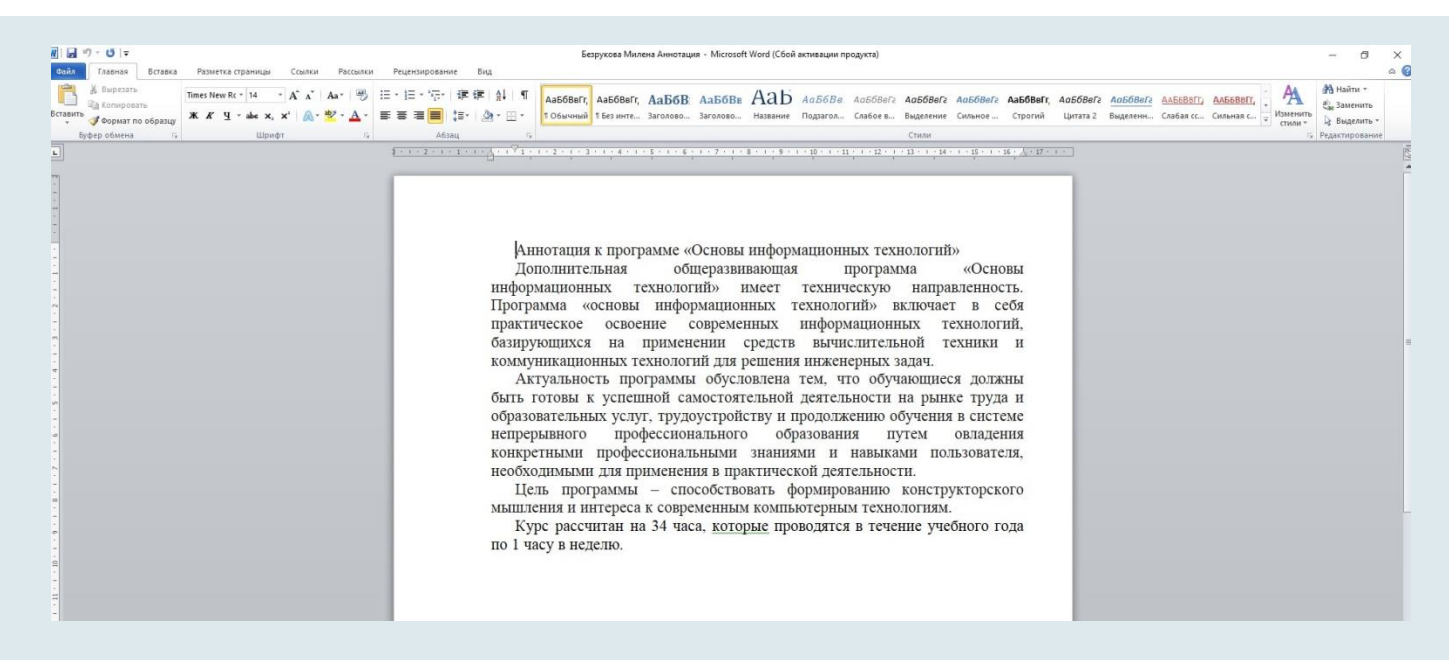

**Описание:** Данная работа создана с помощью Microsoft office Word.

Цель: Практическое освоение навыков работы в текстовом редакторе Word

<span id="page-28-0"></span>**Ссылка на работу:** *[https://disk.yandex.ru/i/dvSE03GOvn\\_xYg](https://disk.yandex.ru/i/dvSE03GOvn_xYg)*

## Преподаватель: Степанова Ксения Петровна

#### **Основы информационных технологий**

- [Низов Захар. Планеты](#page-30-0)
- [Степанова Екатерина. Солнечная система](#page-31-0)
- [Калинина Анастасия. Осьминог](#page-32-0)
- [Антонова Юлия. Пчелка](#page-33-0)
- [Овчинникова Владислава. Загадочный подводный мир](#page-34-0)
- [Кислицына Александра. Ягода малинка](#page-35-0)
- [Мамчич Екатерина. Пчелка](#page-36-0)
- <span id="page-29-0"></span>[Низов Захар. Спанч](#page-37-0) [Боб](#page-37-0)

#### Низов Захар Планеты

![](_page_30_Picture_1.jpeg)

![](_page_30_Picture_3.jpeg)

![](_page_30_Picture_4.jpeg)

**Описание:** Данная работа создана с помощью графического редактора Paint 3D. За время работы над заданием Захар освоил инструменты редактора. Научился формировать трехмерное изображение, работать с цветом. Создавая рисунок, изучил особенности планет Солнечной системы.

<span id="page-30-0"></span>**Ссылка на работу:** *<https://cloud.mail.ru/public/4TBS/csRsPwcnt>*

#### Степанова Екатерина Солнечная система. Черная дыра

![](_page_31_Picture_1.jpeg)

![](_page_31_Picture_2.jpeg)

**Описание:** Данная работа создана с помощью графического редактора Paint. За время работы над заданиями Катя освоила основные инструменты графического редактора. Научилась выполнять основные действия с объектами изображения, работать с цветом. Создавая рисунок, изучила особенности планет Солнечной системы.

- **Ссылка на работу:** *<https://cloud.mail.ru/public/oQ71/n8sskj1PM>*
- <span id="page-31-0"></span>*<https://cloud.mail.ru/public/fWQs/crNkTbA9f>*

#### Калинина Анастасия Осьминог

![](_page_32_Picture_1.jpeg)

![](_page_32_Picture_2.jpeg)

**Описание:** Данная работа создана с помощью графического редактора Paint 3D. Работая над заданием, Настя научилась формировать готовое изображение из отдельных 3D объектов. Создала сюжетный рисунок, предварительно изучив особенности и строение осьминога.

<span id="page-32-0"></span>**Ссылка на работу:** *<https://cloud.mail.ru/public/ymUw/wBjHjteUD>*

#### Антонова Юлия Пчелка

![](_page_33_Picture_1.jpeg)

![](_page_33_Picture_3.jpeg)

![](_page_33_Picture_4.jpeg)

**Описание:** Данная работа создана с помощью графического редактора Paint. Работая над заданием, Юля научилась формировать готовый мультипликационный объект. Создала сюжетный рисунок, предварительно изучив алгоритм создания рисунка.

<span id="page-33-0"></span>**Ссылка на работу:** *<https://cloud.mail.ru/public/PnxP/gVsyTAhDP>*

Овчинникова Владислава Загадочный подводный мир

![](_page_34_Picture_1.jpeg)

![](_page_34_Picture_2.jpeg)

**Описание:** Данная работа создана с помощью графического редактора Paint 3D. Работая над заданием, Влада научилась рисовать сюжетный 3D рисунок. Продемонстрировала умение работать различными инструментами редактора и использовать его функционал.

<span id="page-34-0"></span>**Ссылка на работу:** *<https://cloud.mail.ru/public/jVms/Paib2ikaA>*

#### Кислицына Александра Ягода малинка

![](_page_35_Picture_1.jpeg)

![](_page_35_Picture_2.jpeg)

**Описание:** Данная работа создана с помощью текстового, графического редакторов MS Word, Paint. Работая над заданием, Александра научилась набирать, редактировать, форматировать тест в среде текстового редактора. Продемонстрировала умение работать с различными видами информации, использовать функционал текстового и графического редакторов.

<span id="page-35-0"></span>**Ссылка на работу:** *<https://cloud.mail.ru/public/efCt/jnQLb5JCA>*

#### Мамчич Екатерина Пчелка

![](_page_36_Picture_1.jpeg)

![](_page_36_Picture_3.jpeg)

![](_page_36_Picture_4.jpeg)

**Описание:** Данная работа создана с помощью графического редактора Paint. Работая над заданием, Катя научилась формировать готовый мультипликационный объект. Создала сюжетный рисунок, предварительно изучив алгоритм создания рисунка.

<span id="page-36-0"></span>**Ссылка на работу:** *<https://cloud.mail.ru/public/9vSV/71zqpTDgm>*

#### Низов Захар Спанч Боб

![](_page_37_Picture_1.jpeg)

![](_page_37_Picture_3.jpeg)

![](_page_37_Picture_4.jpeg)

**Описание:** Данная работа создана с помощью графического редактора Paint 3D. За время работы над заданием Захар, освоил инструменты редактора. Научился формировать трехмерное изображение, работать с цветом.

<span id="page-37-0"></span>**Ссылка на работу:** *<https://cloud.mail.ru/public/aoij/dqoJ7wp6t>*

## Преподаватель: Большагин Артём Андреевич

#### **Основы алгоритмизации и программирования**

[Хакимова Виктория. Игра «Первое сентября»](#page-39-0)

[Фита Данил. Эмуляция работы семисегментного](#page-40-0) [табло](#page-40-0)

[Боханов Роман. Игра «Кот Ярик](#page-41-0) [в космосе»](#page-41-0)

[Строкин Елисей. Игра «Balloon Clicker»](#page-42-0)

#### <span id="page-38-0"></span>**Программирование микроконтроллеров** [Ларионовы Влад и Вадим](#page-43-0)

## Хакимова Виктория Игра «Первое сентября»

![](_page_39_Picture_1.jpeg)

**Описание:** игроку нужно ловить буквы, падающие сверху вниз. Использованы такие элементы, как передача сообщений между спрайтами и сценой, функции, условия и циклы, вычисление скорости падения букв и частота их появления привязаны к переменной сложности

#### **Ссылка на работу:**

<span id="page-39-0"></span>*<https://disk.yandex.ru/d/M6MC1MnqLJN0WA>*

![](_page_39_Picture_5.jpeg)

#### Фита Данил Эмуляция работы семисегментного табло

![](_page_40_Picture_1.jpeg)

**Описание:** В проекте происходит отрисовка текущего времени в формате ЧЧ:ММ:СС в стилистике работы семисегментных индикаторов. В реализации использованы такие возможности Python 3, как импорт системных библиотек, создание собственных библиотек и функций (отрисовка цифр построчно, рекомбинация строк и символов для получения ascii-art изображения текущего времени).

<span id="page-40-0"></span>**Ссылка на работу:** *<https://disk.yandex.ru/d/uuA3YF7xatmVyw>*

![](_page_40_Picture_4.jpeg)

## Боханов Роман Игра «Кот Ярик в космосе»

![](_page_41_Picture_1.jpeg)

**Описание:** Компьютерная игра, сделанная в среде Scratch 3. В работе использованы такие элементы программирования, как циклы, условия, события, передача сообщений, созданы функции для управления игровым процессом. С учетом особенностей среды Scratch, обучающиеся сразу знакомятся с принципами ООП в упрощенной форме.

<span id="page-41-0"></span>**Ссылка на работу:** *[https://disk.yandex.ru/d/s\\_h2HuwlMLIT6A](https://disk.yandex.ru/d/s_h2HuwlMLIT6A)*

![](_page_41_Picture_4.jpeg)

## Строкин Елисей Игра «Balloon Clicker»

![](_page_42_Picture_1.jpeg)

**Описание:** Компьютерная игра, сделанная в среде Scratch 3. В работе использованы такие элементы программирования, как циклы, условия, события, передача сообщений, созданы функции для управления игровым процессом. С учетом особенностей среды Scratch, обучающиеся сразу знакомятся с принципами ООП в упрощенной форме.

<span id="page-42-0"></span>**Ссылка на работу:** *<https://disk.yandex.ru/d/LiPFjeBcQP4hZA>*

![](_page_42_Picture_4.jpeg)

## Ларионовы Влад и Вадим

Тренажер перевода из двоичной в десятичную систему счислений

![](_page_43_Picture_2.jpeg)

**Описание:** Тренажер для предмета информатика, сделанный на базе популярной платы Arduino Uno R3 (микроконтроллер ATmega328P). Разработка подобных решений позволяет серьезно прокачать навыки как в электронике (физике), так и в информатике, как в части приобретения навыков программирования, так и в отработке переводов чисел между системами счисления

<span id="page-43-0"></span>![](_page_43_Figure_4.jpeg)